## **Инструкция по установке драйвера USB-COM25 конвертера**

(на примере операционной системы Windows XP)

**Внимание! Перед началом установки убедитесь, что версия драйвера USB-COM конвертера соответствует версии установленной на Вашем ПК операционной системы. Если на компакт-диске в комплекте с устройством отсутствует необходимый драйвер, его можно скачать с сайта производителя чипов, на которых сделан конвертер. Наиболее распространены два типа чипов – Prolific (сайт [www.prolific.com.tw](http://www.prolific.com.tw)) и FTDI (сайт [www.ftdichip.com](http://www.ftdichip.com)).** 

1.**Не подключая!** кабель к компьютеру установить драйвера для переходника. Для этого вставить диск с драйверами, или откройте папку на ПК, в которой хранится установочный файл драйвера, и запустите файл Setup.exe. Далее следуйте указаниям на экране. В конце установки необходимо перезагрузить компьютер. Если же Вы подключили конвертер в USB-порт заранее или во время установки драйвера, удалите драйвер и повторите операцию установки заново.

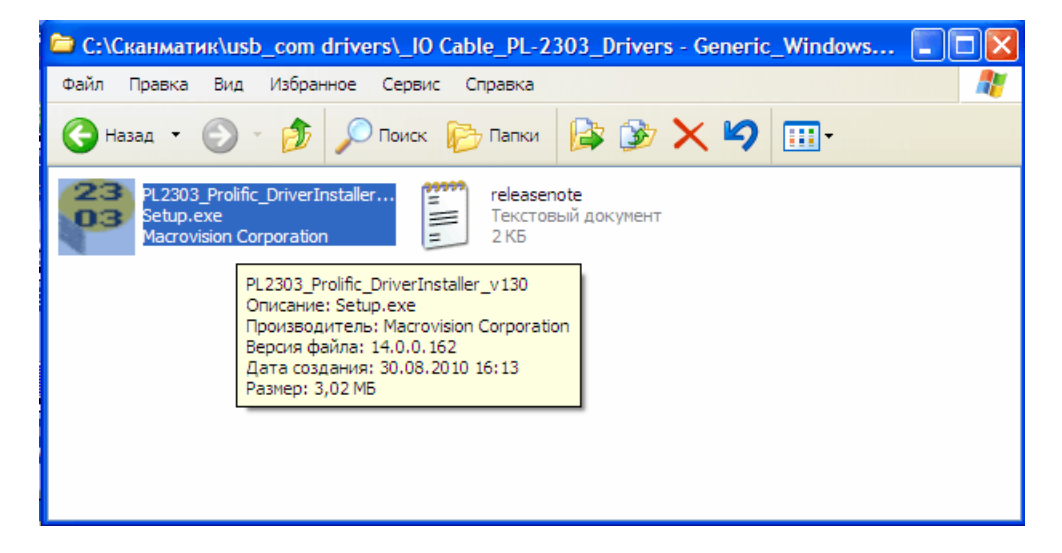

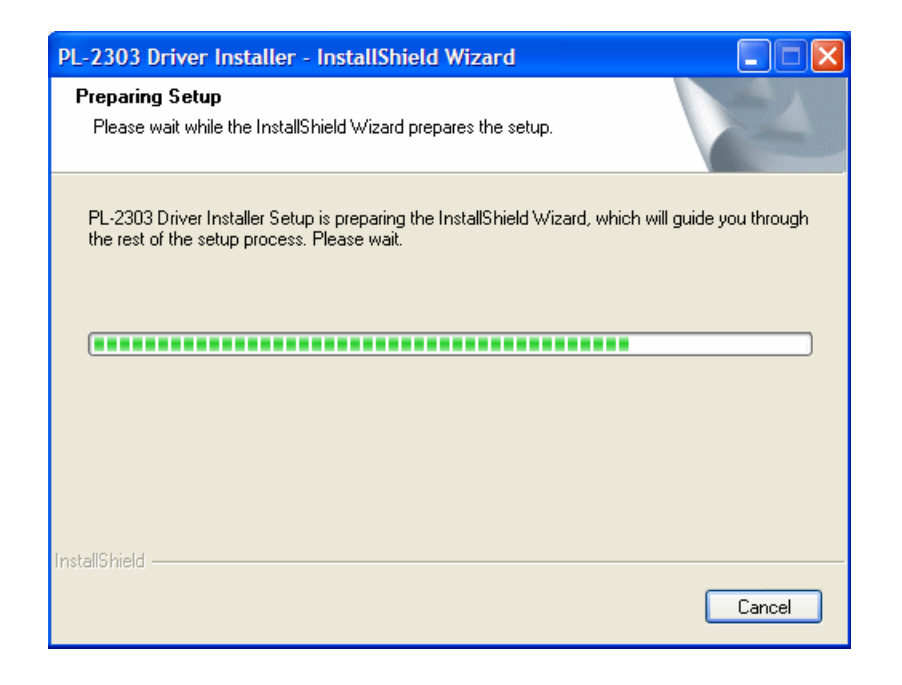

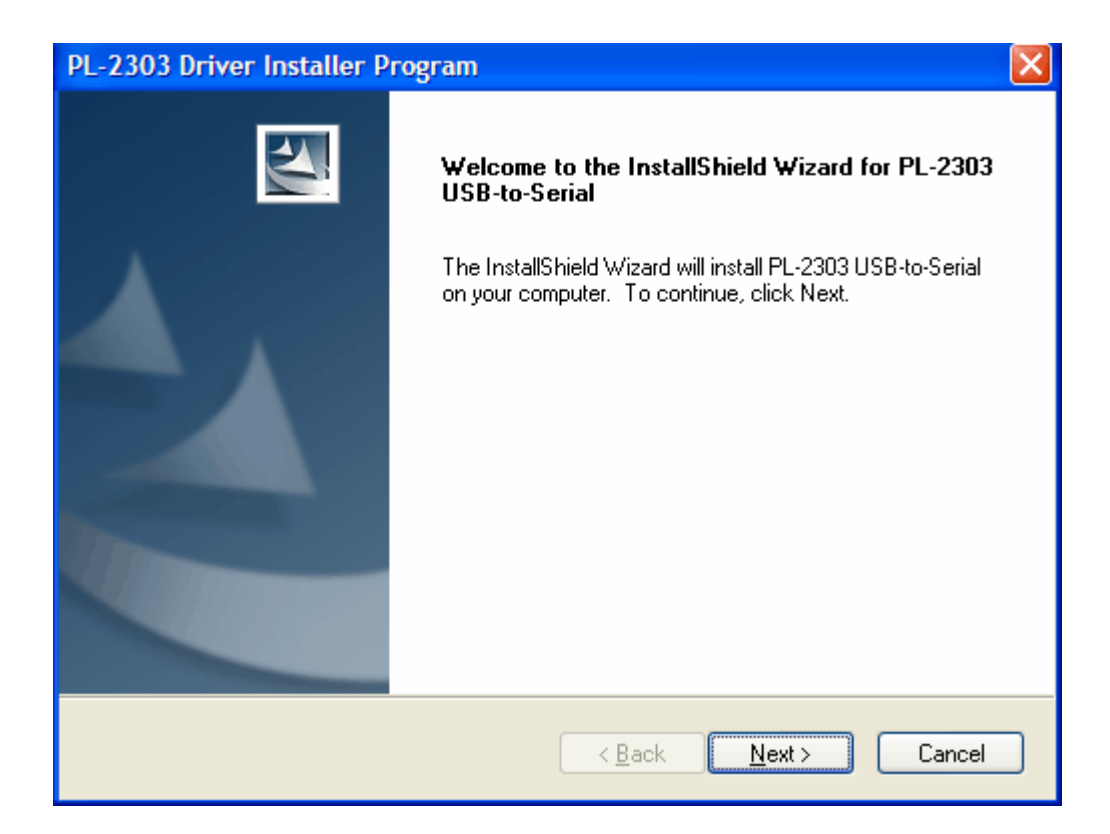

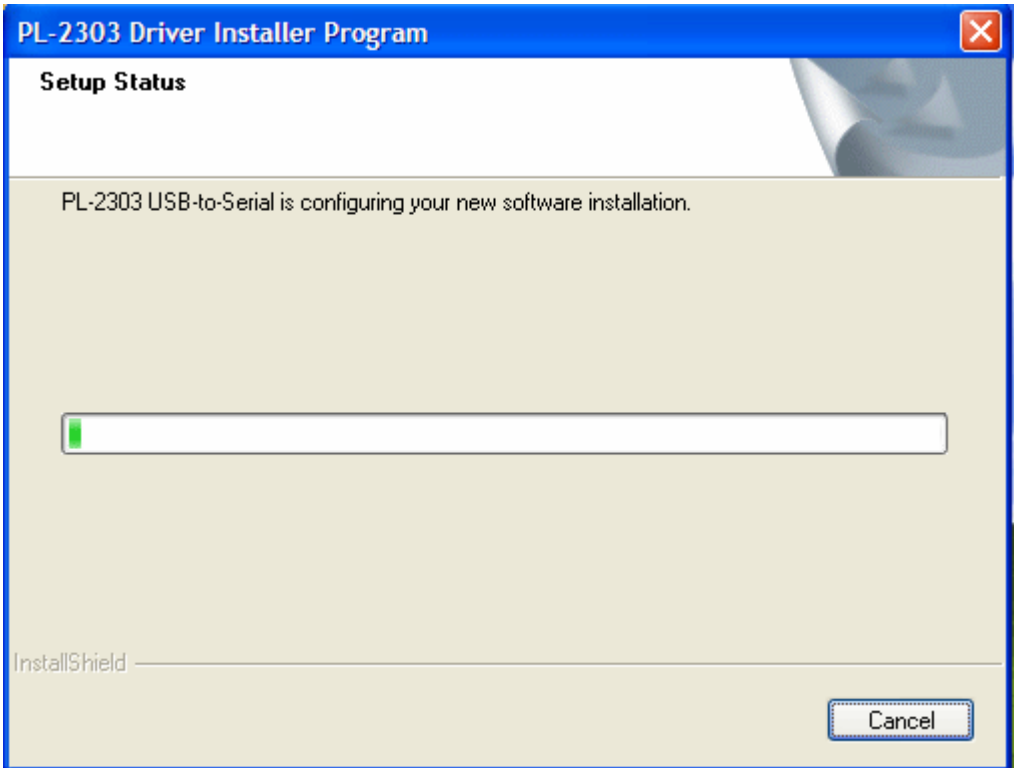

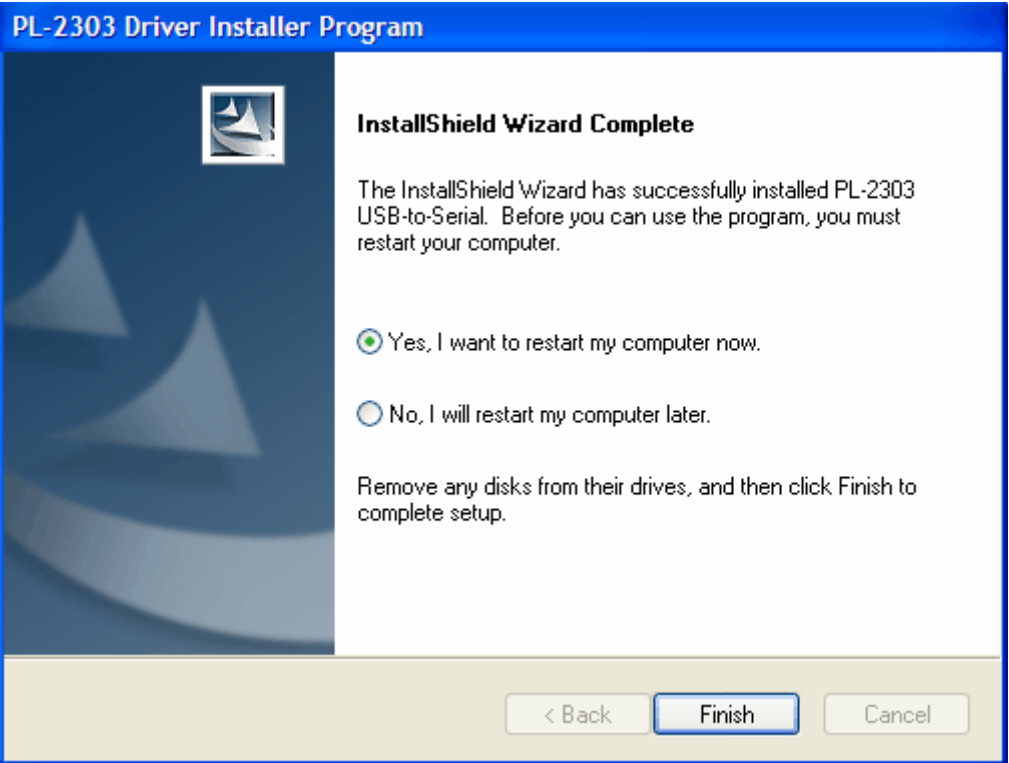

2.После перезагрузки необходимо вставить кабель в USB разъем компьютера. При этом система сообщит о новом оборудовании в системе и произведет его установку автоматически.

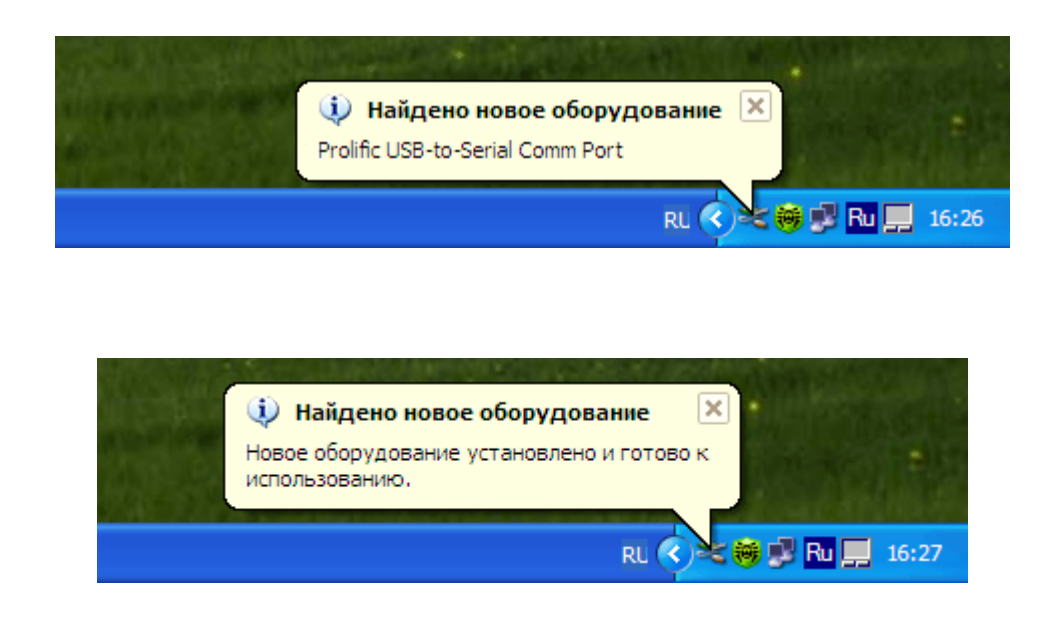

3.После того как система сообщит, что оборудование установлено и готово к работе, необходимо открыть Диспетчер устройств и найти строку с указанием установленного COM-порта:

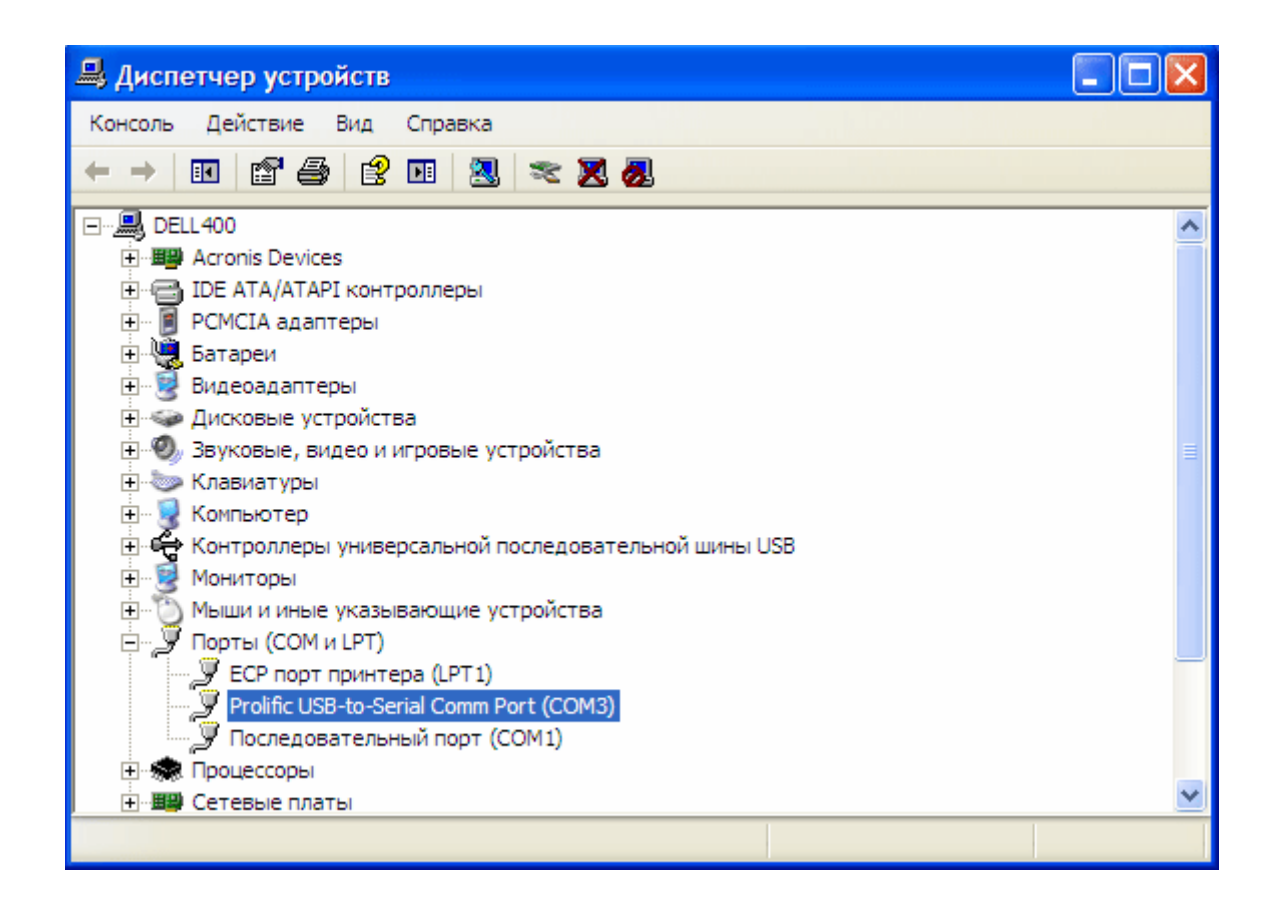

4. В случае если установленный порт имеет номер больше 10, необходимо изменить номер виртуального COM-порта. Для этого необходимо открыть свойства установленного порта и на вкладке **Параметры порта** нажать кнопку **Дополнительно.** В открывшемся окне найти строку с указанием номера COM-порта открыть список портов и задать номер порта в пределах от COM1 до COM10 (свободный)

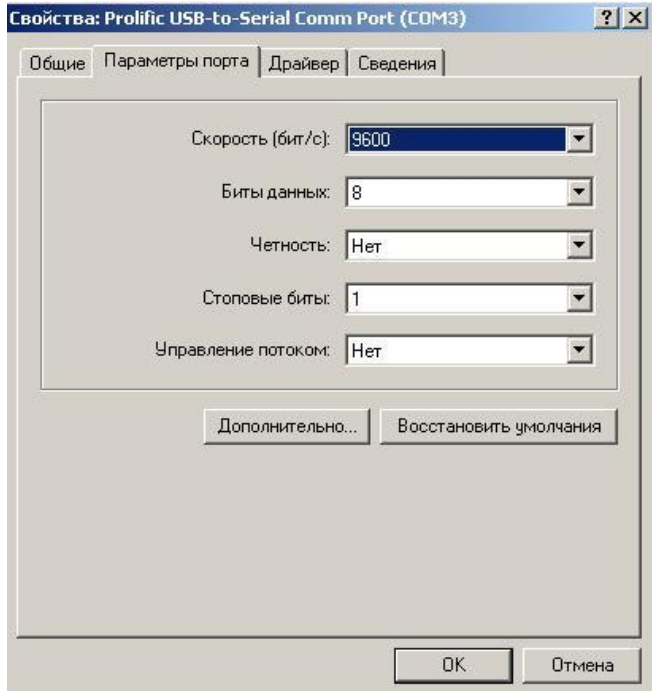

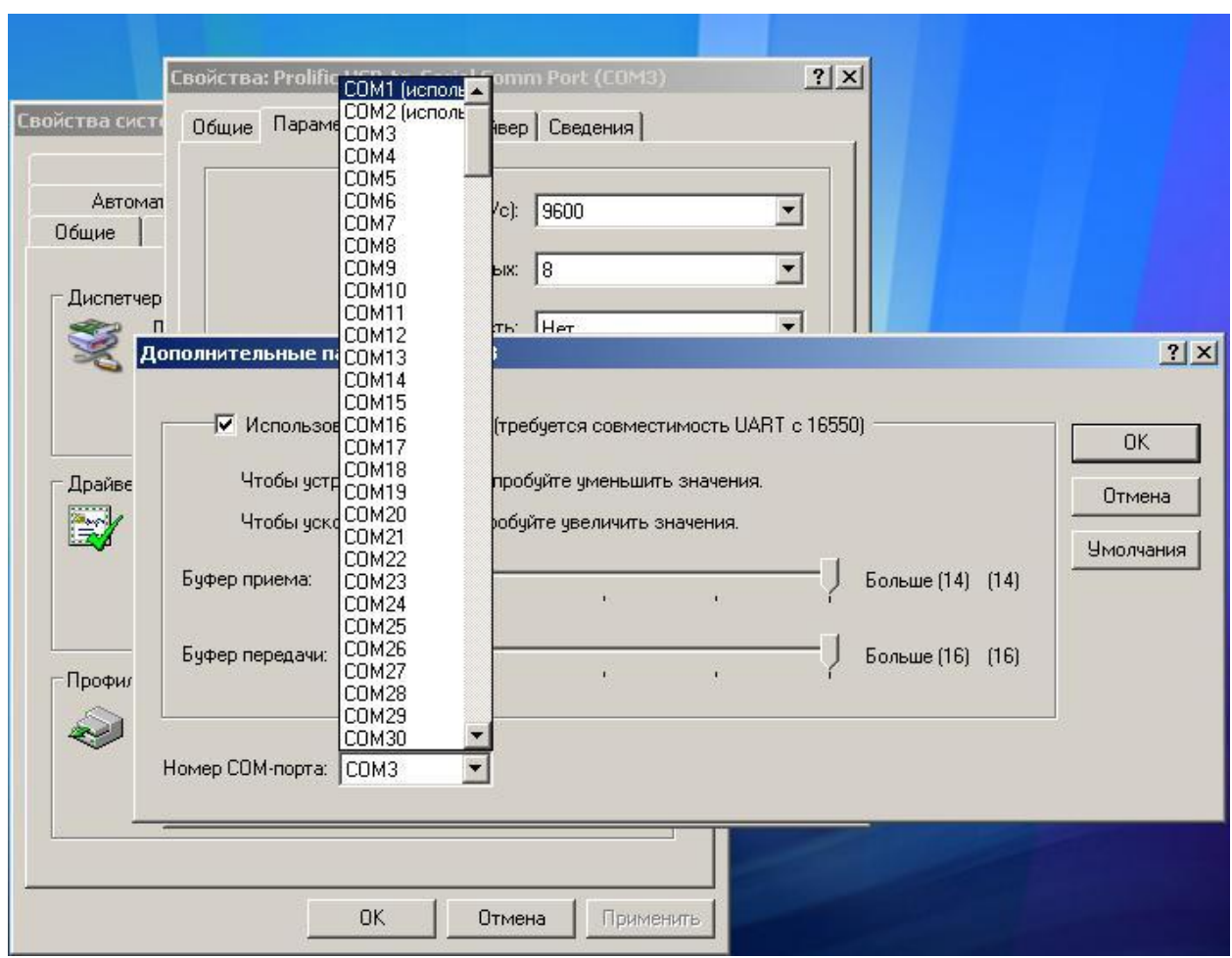

После этого можно подключать адаптер Сканматик к USB-COM25 конвертеру и запускать программу Сканматик. При этом в меню **Вид -> Настройки -> Основные** надо выбрать тот же номер порта, какой отображается в Диспетчере устройств.

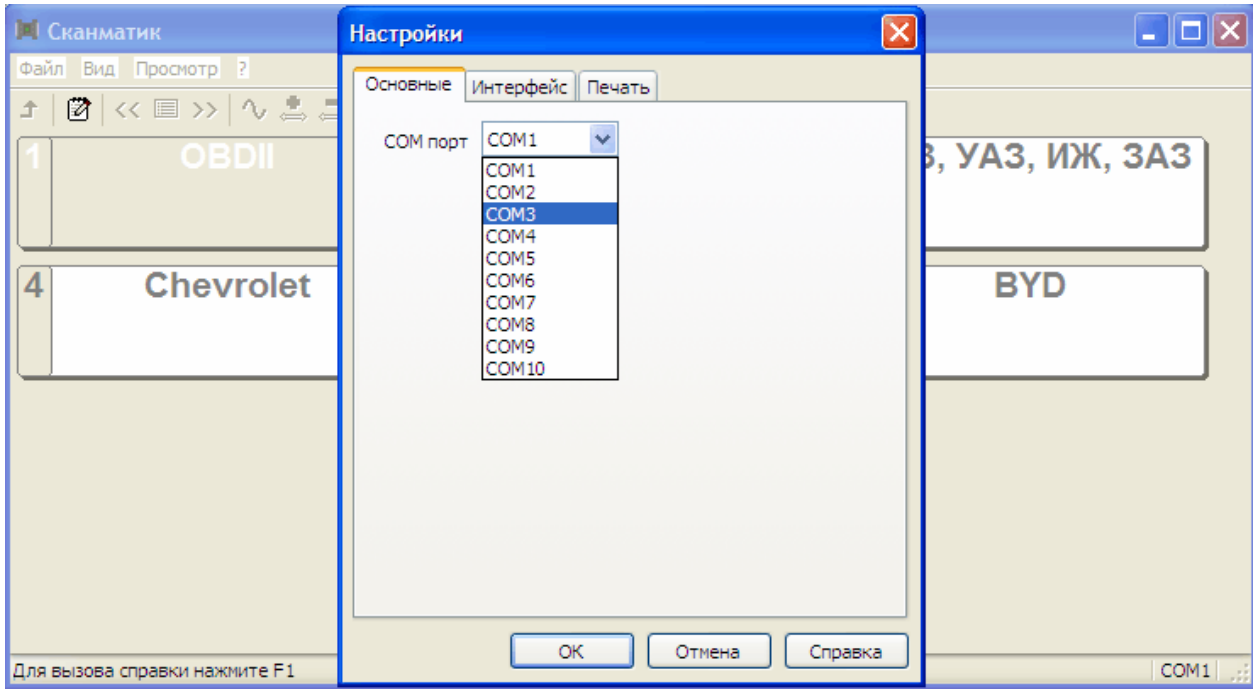

**Если все настроено корректно, то при попытке установить связь с автомобилем зеленый светодиод на адаптере Сканматик будет мигать.**